业 江東区経営相談予約

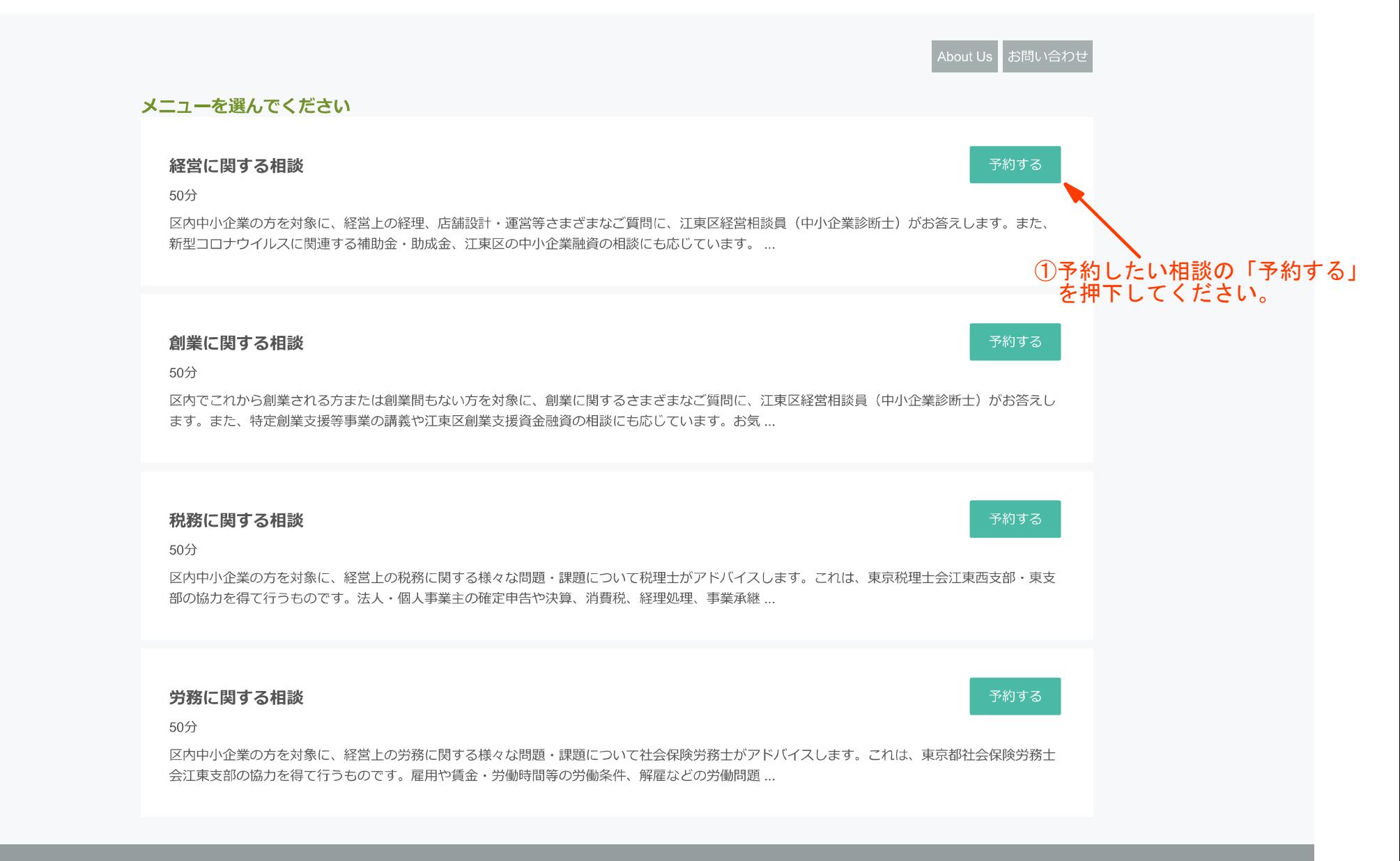

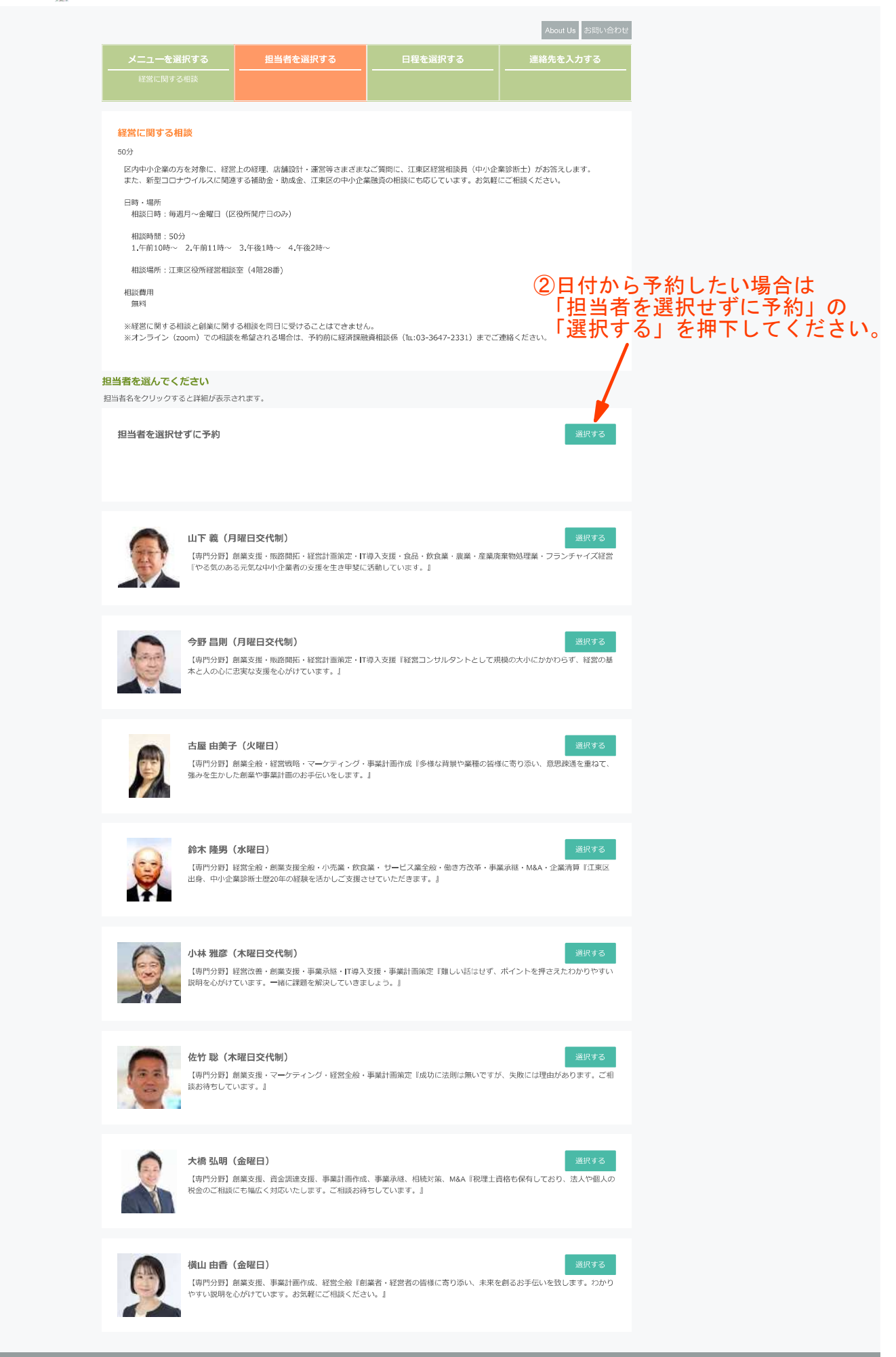

## 第 江東区経営相談予約

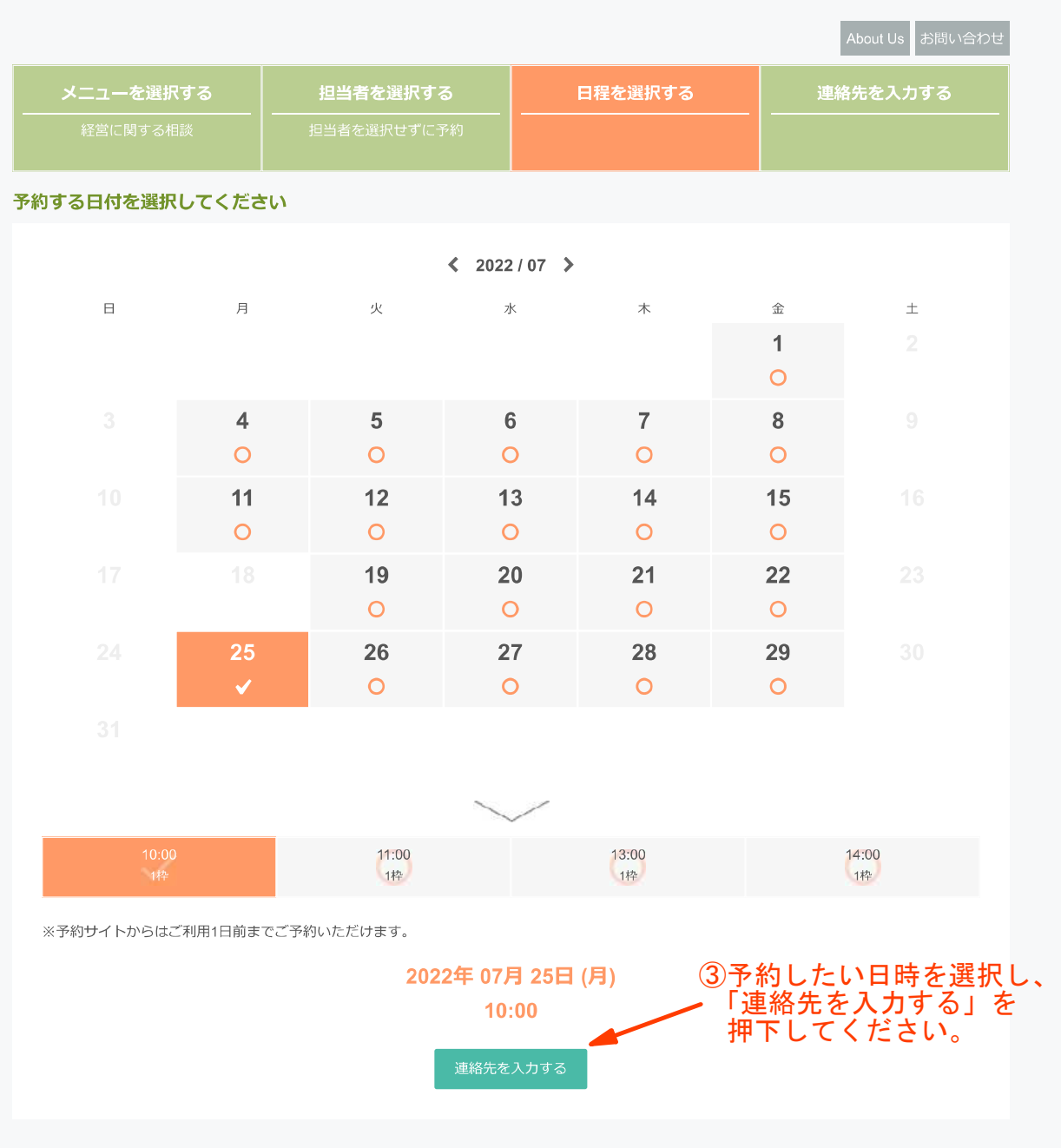

-3-

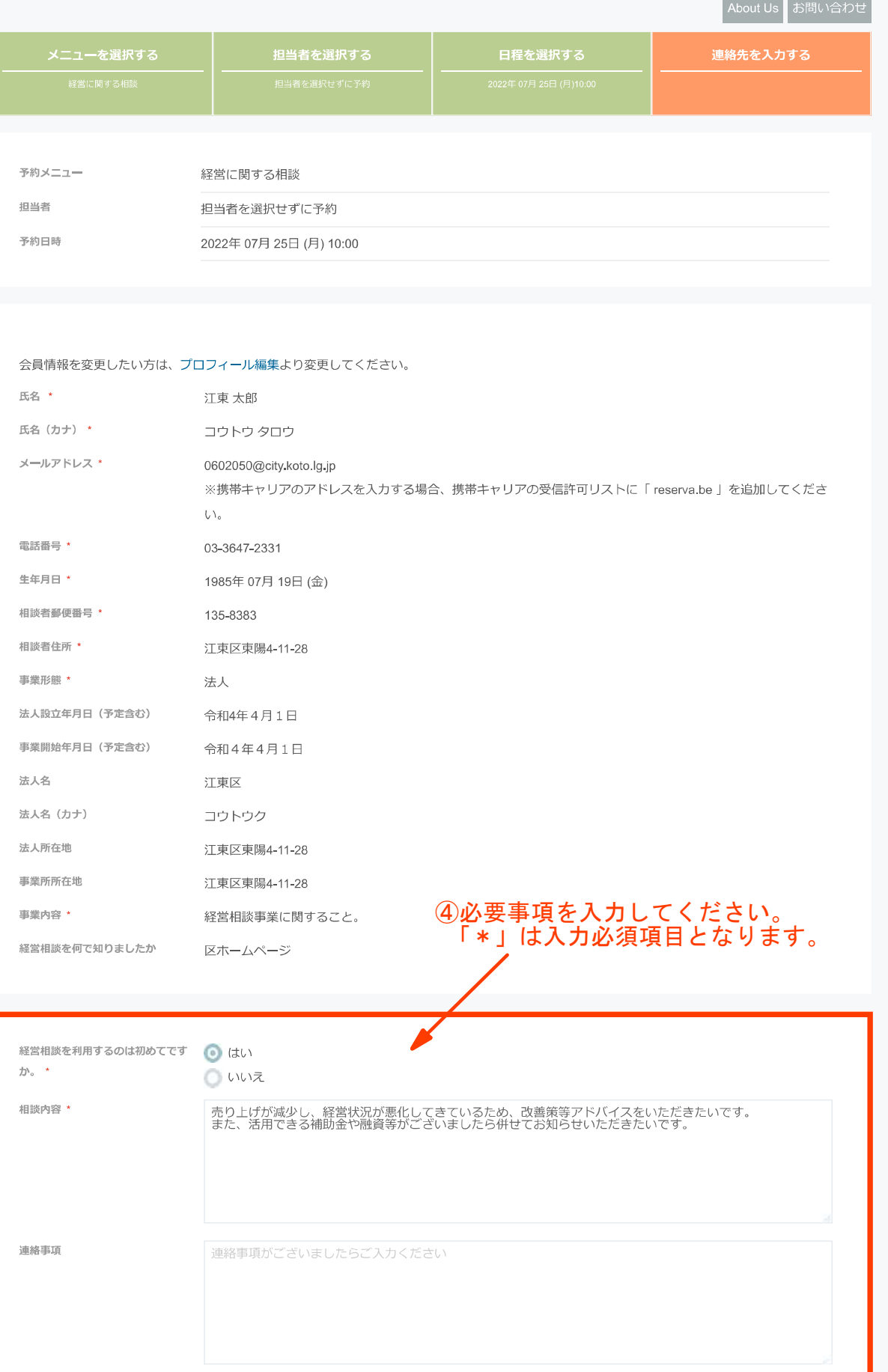

√ 利用規約に同意する

⑤利用規約に同意するにチェックの上、 「完了する」を押下してください。

 $-4-$ 

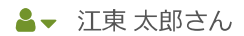

## 壁 江東区経営相談予約

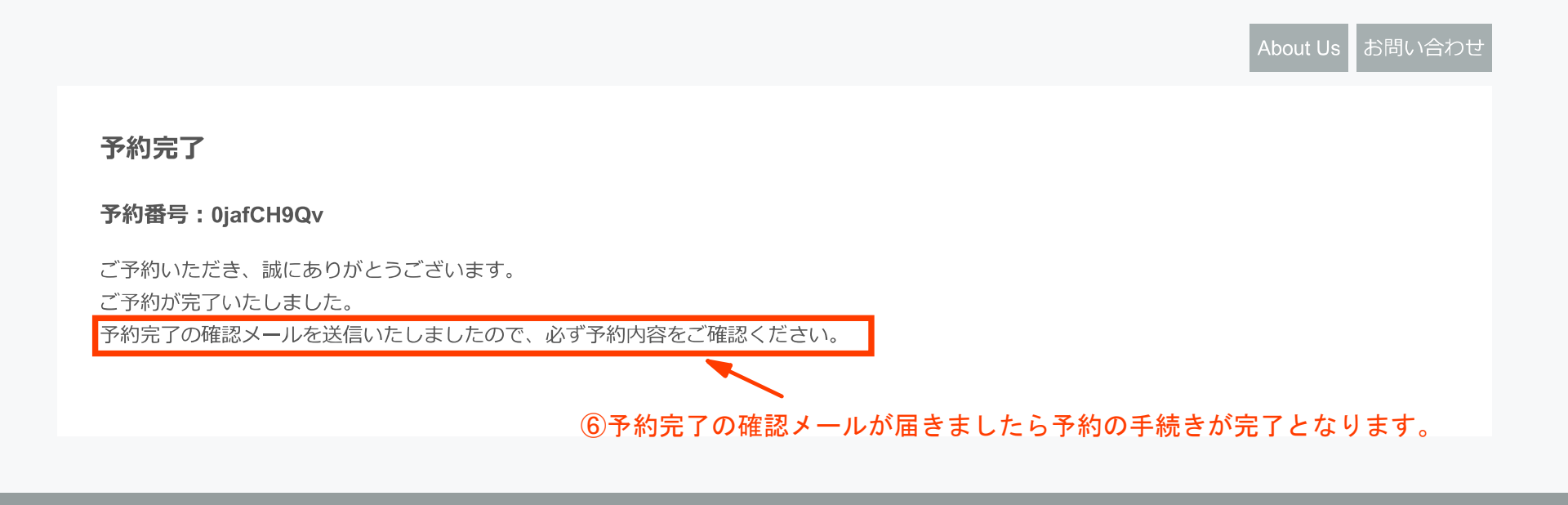